# **Instructivo básico zoom - acceso computador**

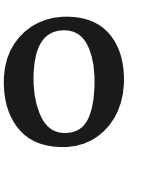

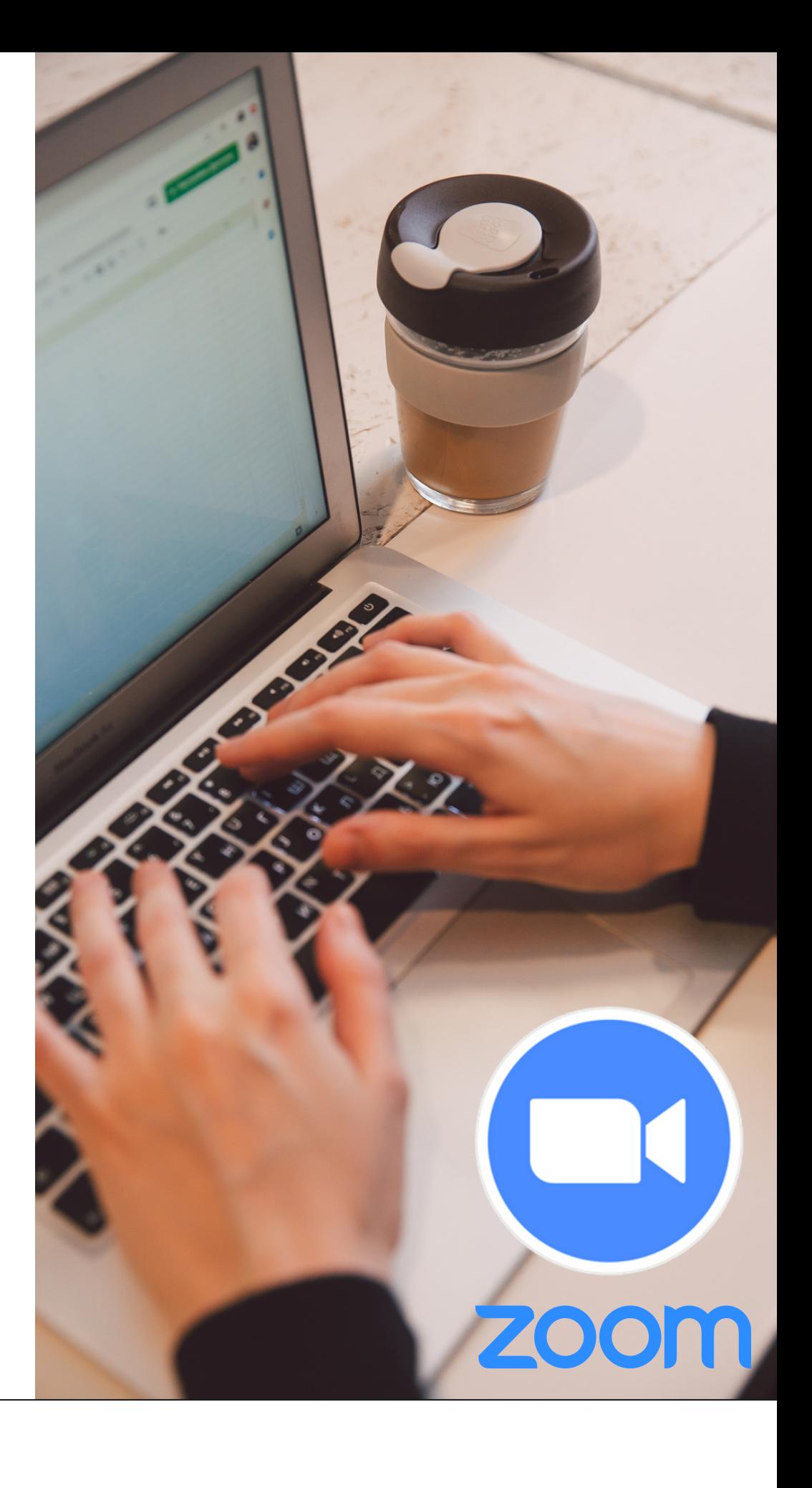

**ES POR LO ANTERIOR QUE HEMOS CREADO ESTE INSTRUCTIVO PARA TÍ, CON EL FIN DE QUE CONOZCAS LOS USOS QUE LE PUEDES DAR A ZOOM COMO ASOCIADO(A) DE COOTRASINTOL.**

**EL USO DE LA PLATAFORMA ZOOM HA SIDO DE GRAN IMPORTANCIA HOY EN DÍA, DEBIDO A LA EMERGENCIA SANITARIA POR LA QUE ESTAMOS PASANDO ACTUALMENTE, POR LO QUE LA VIRTUALIDAD SE HA VUELTO EN UN MEDIO DE GRAN RELEVANCIA PARA COMUNICARNOS EN EL TRABAJO, CON FAMILIARES O AMIGOS A DISTANCIA.**

## **Accede a una reunión por zoom PASO 1:**

### Descarga la plataforma de zoom <https://zoom.us/download> luego, busca el ícono de zoom en tu computador y abre la plataforma, vas a ver una ventana como esta:

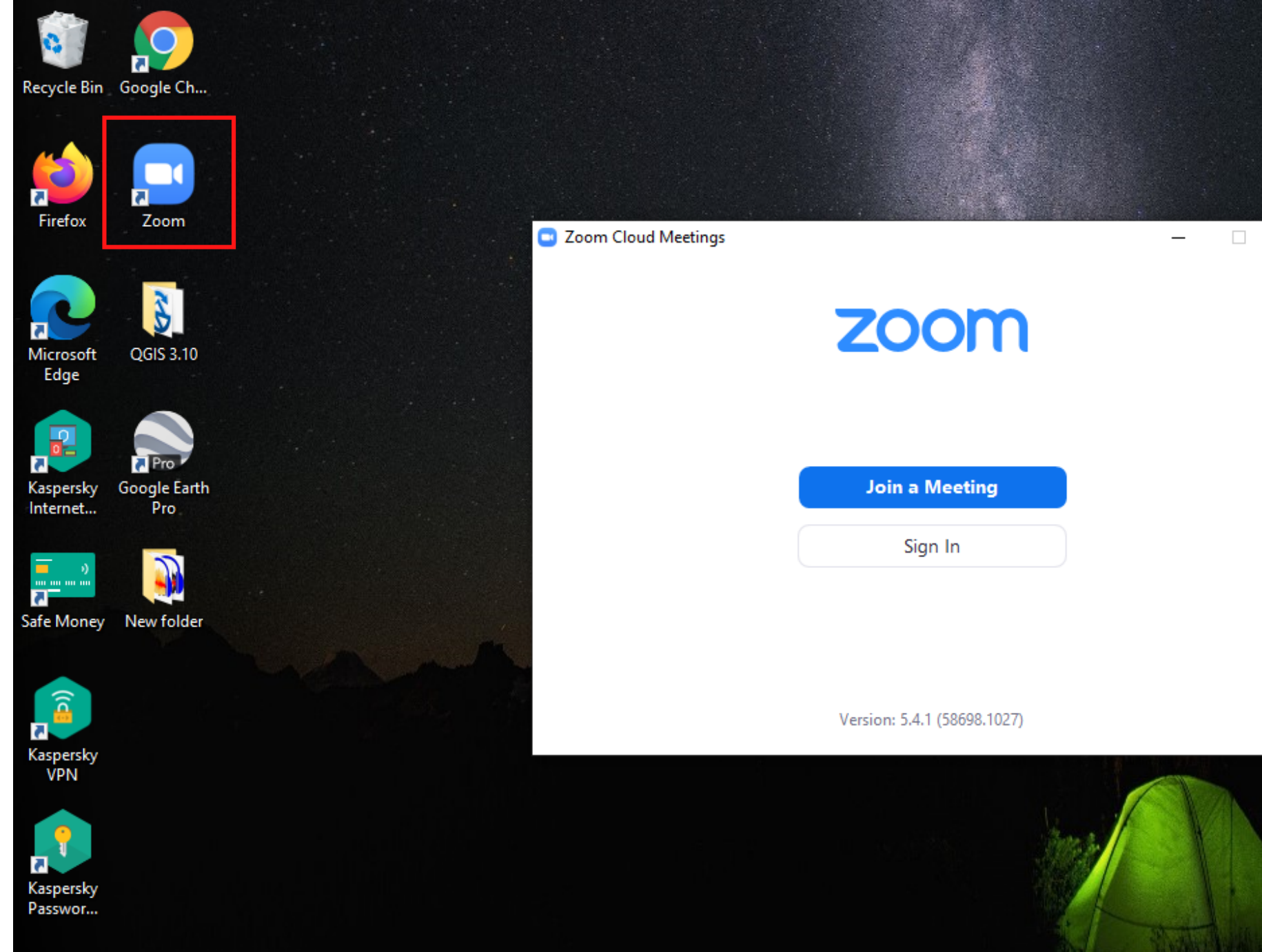

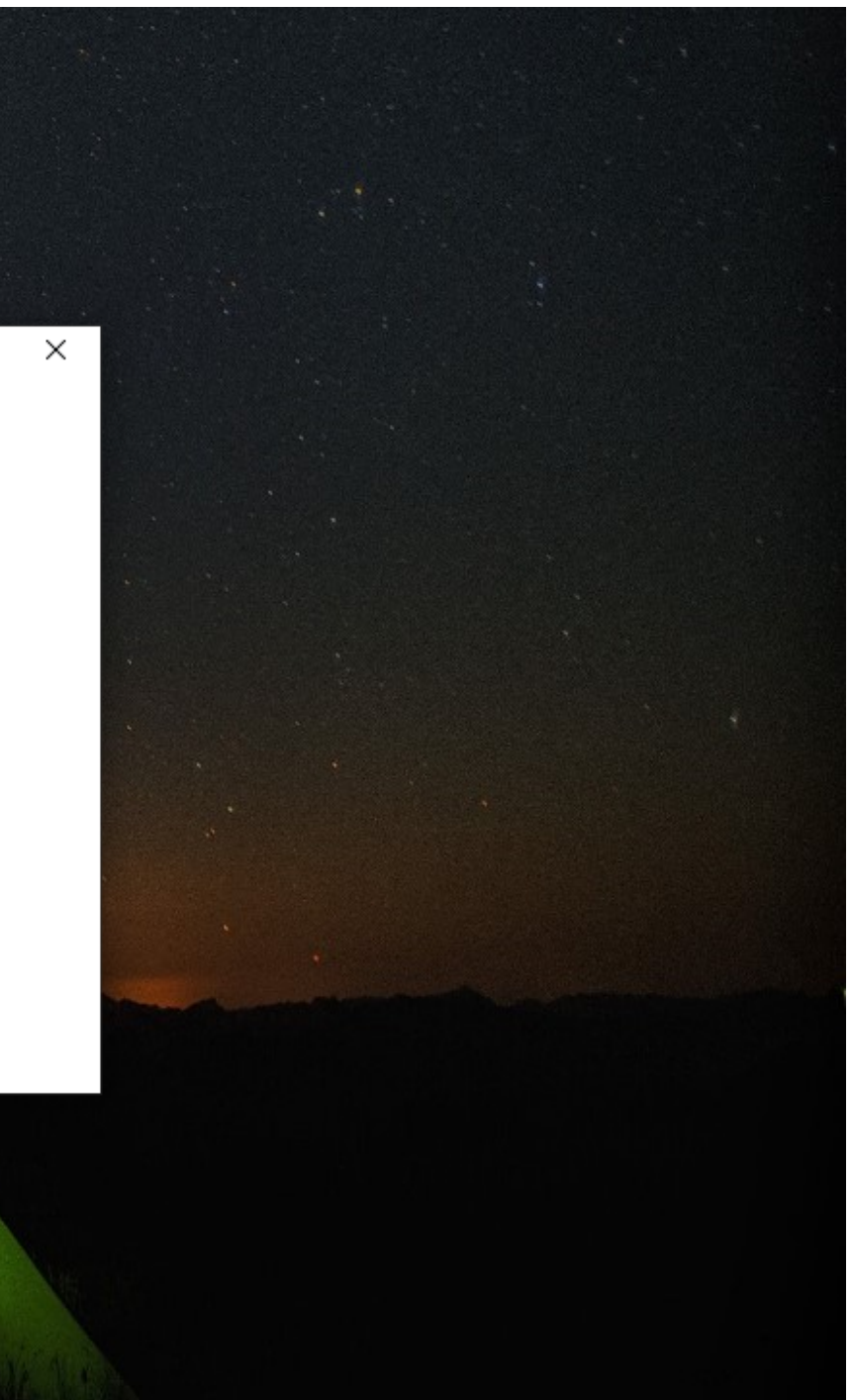

Hay dos formas para ingresar a una reunión por zoom: la primera es ingresando por el botón azul "unirse a una reunión" , allí debes ingresar el enlace de la reunión que hayas recibido previamente y seguido a esto diligencia la casilla de abajo referente a tu nombre y finalmente das click en el botón de "unirse" ubicado en la parte inferior izquierda

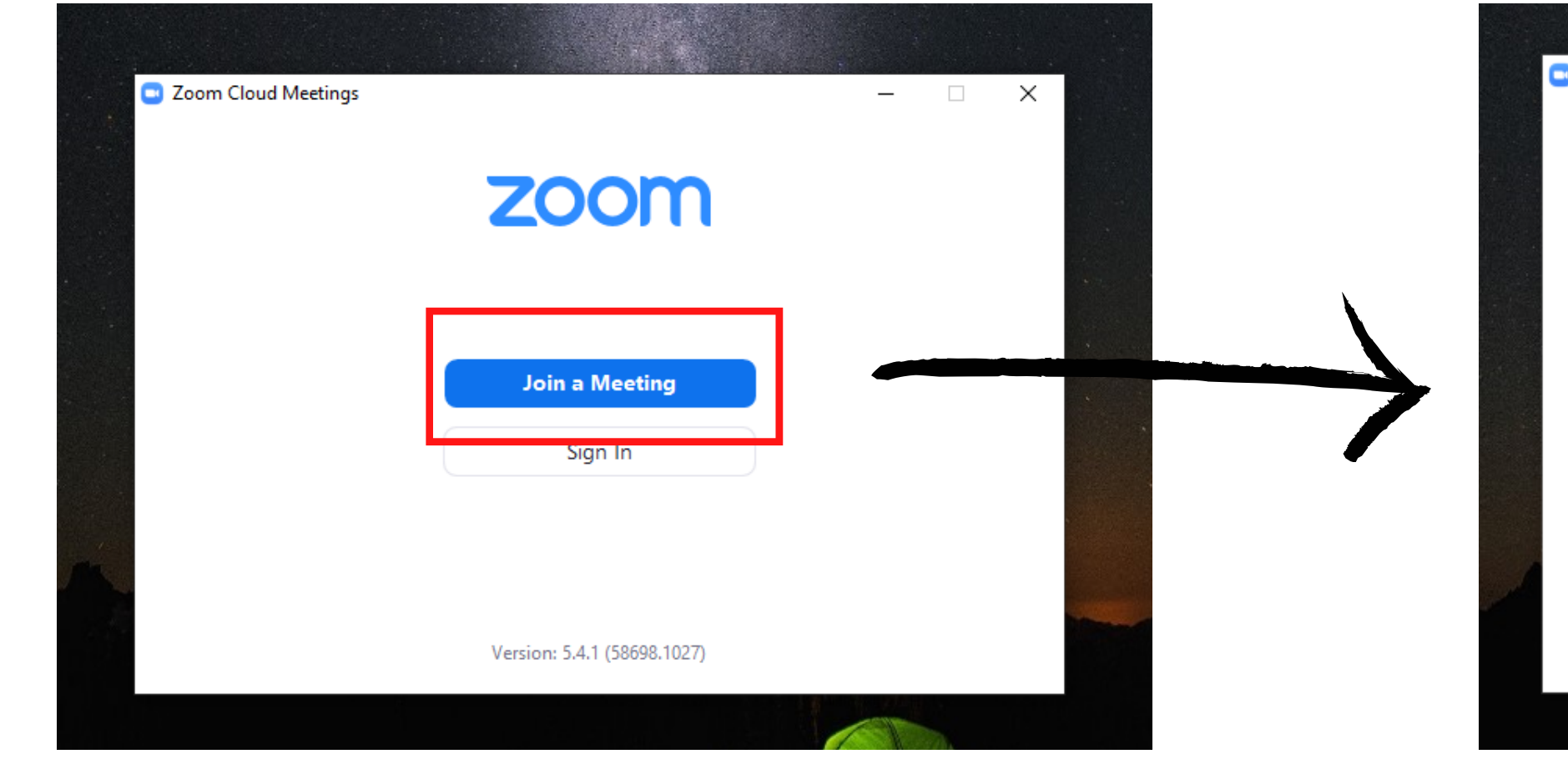

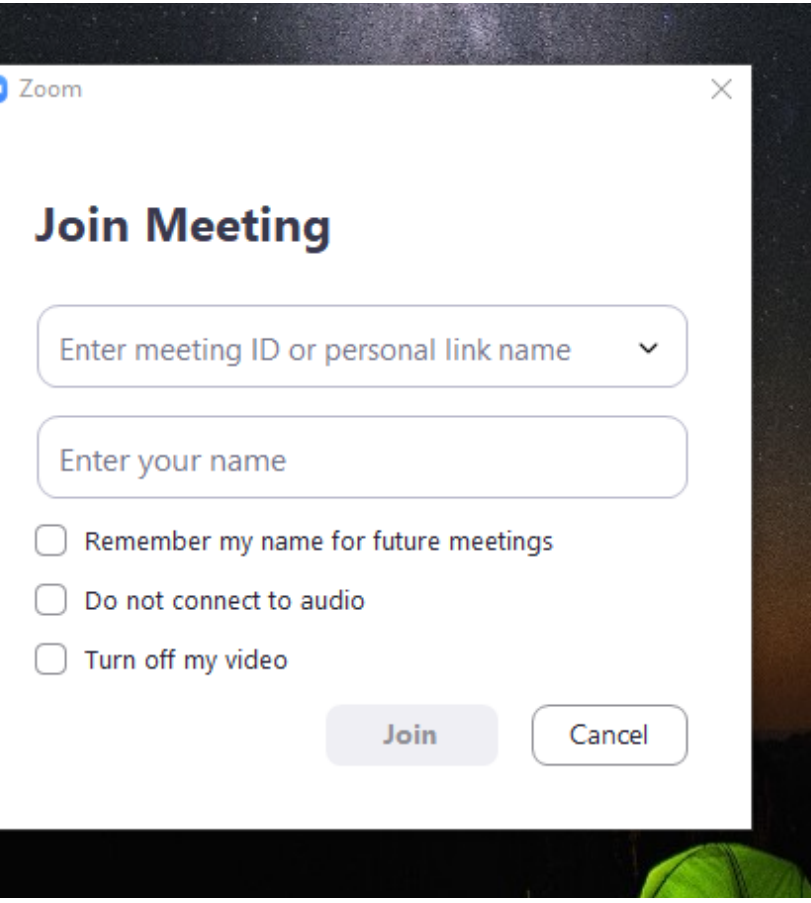

La segunda forma es iniciando sesión desde la ventana de inicio (la que ves aquí). Allí debes ingresar tu correo electrónico y contraseña previamente suministrados por Cootrasintol que es el mismo para ingresar al correo de gmail. Luego dale en "iniciar sesión" .

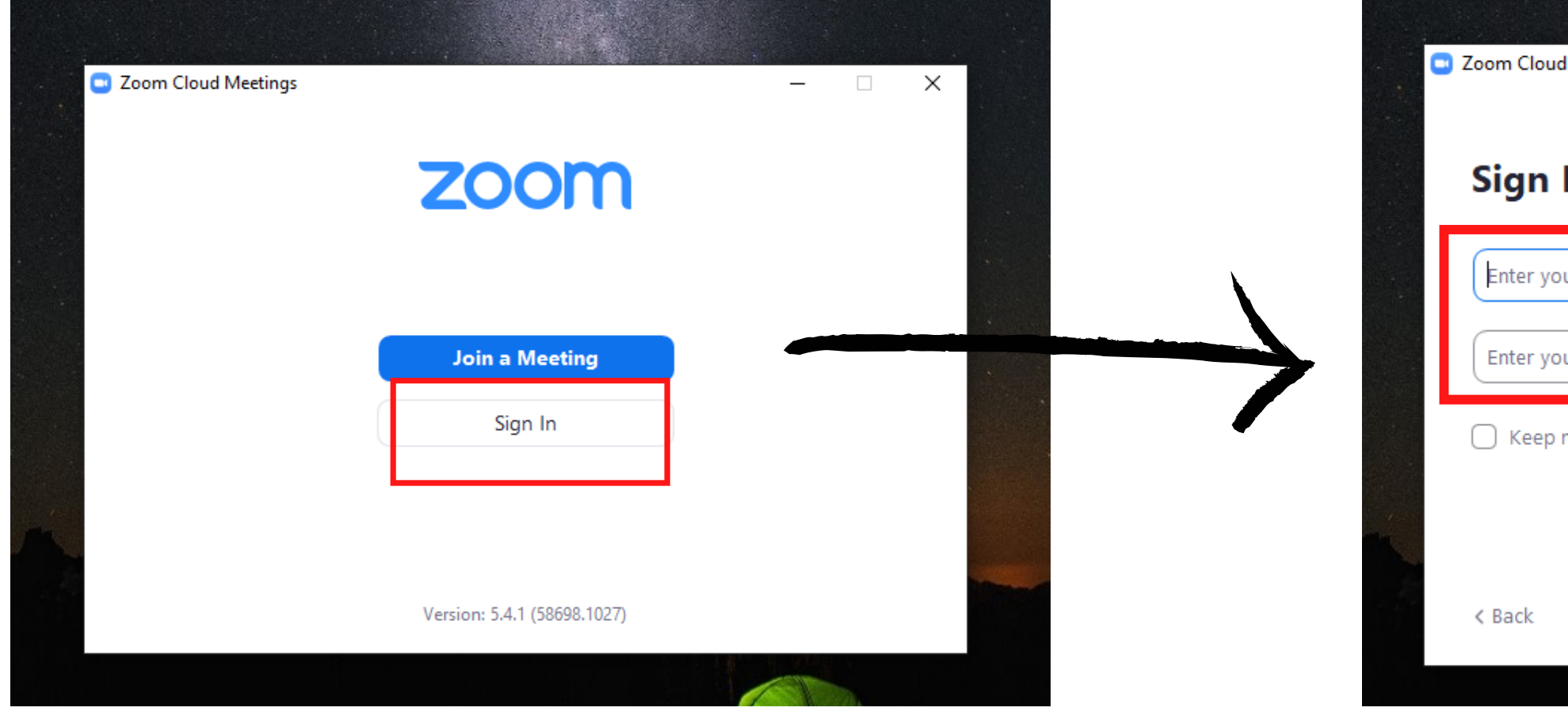

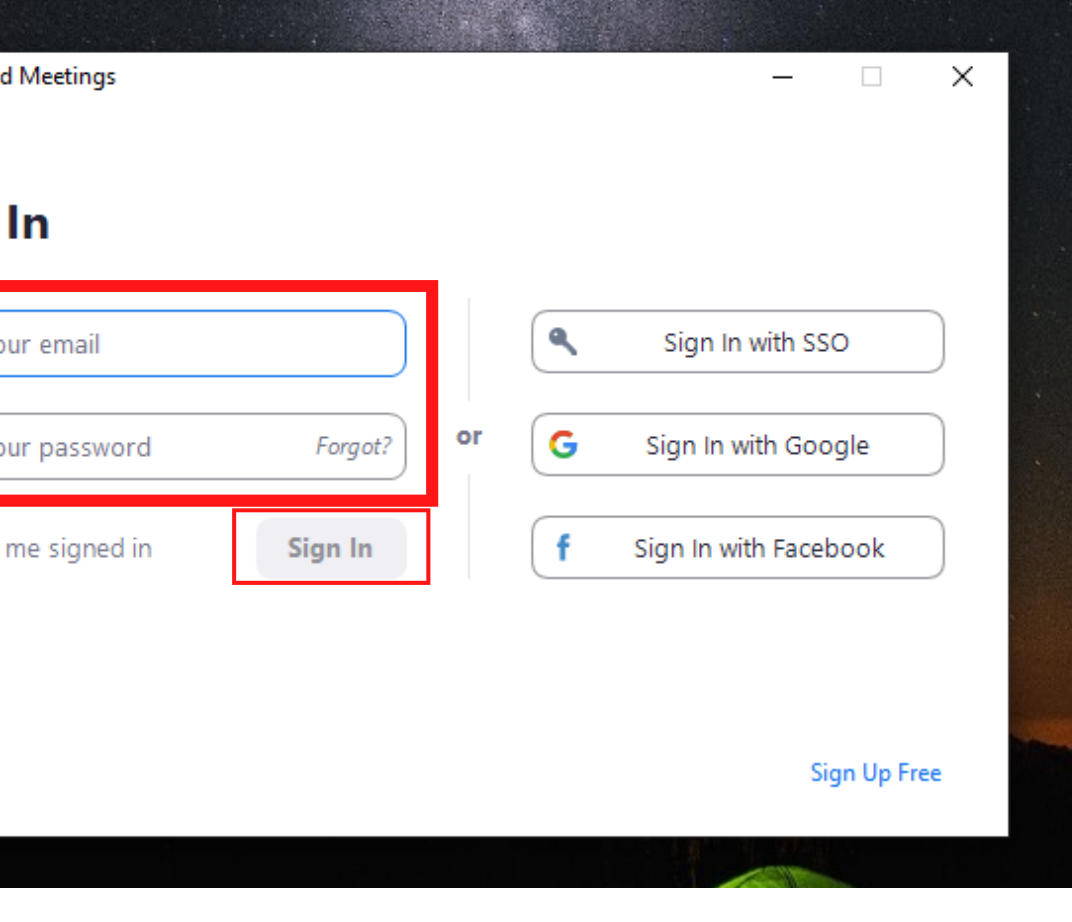

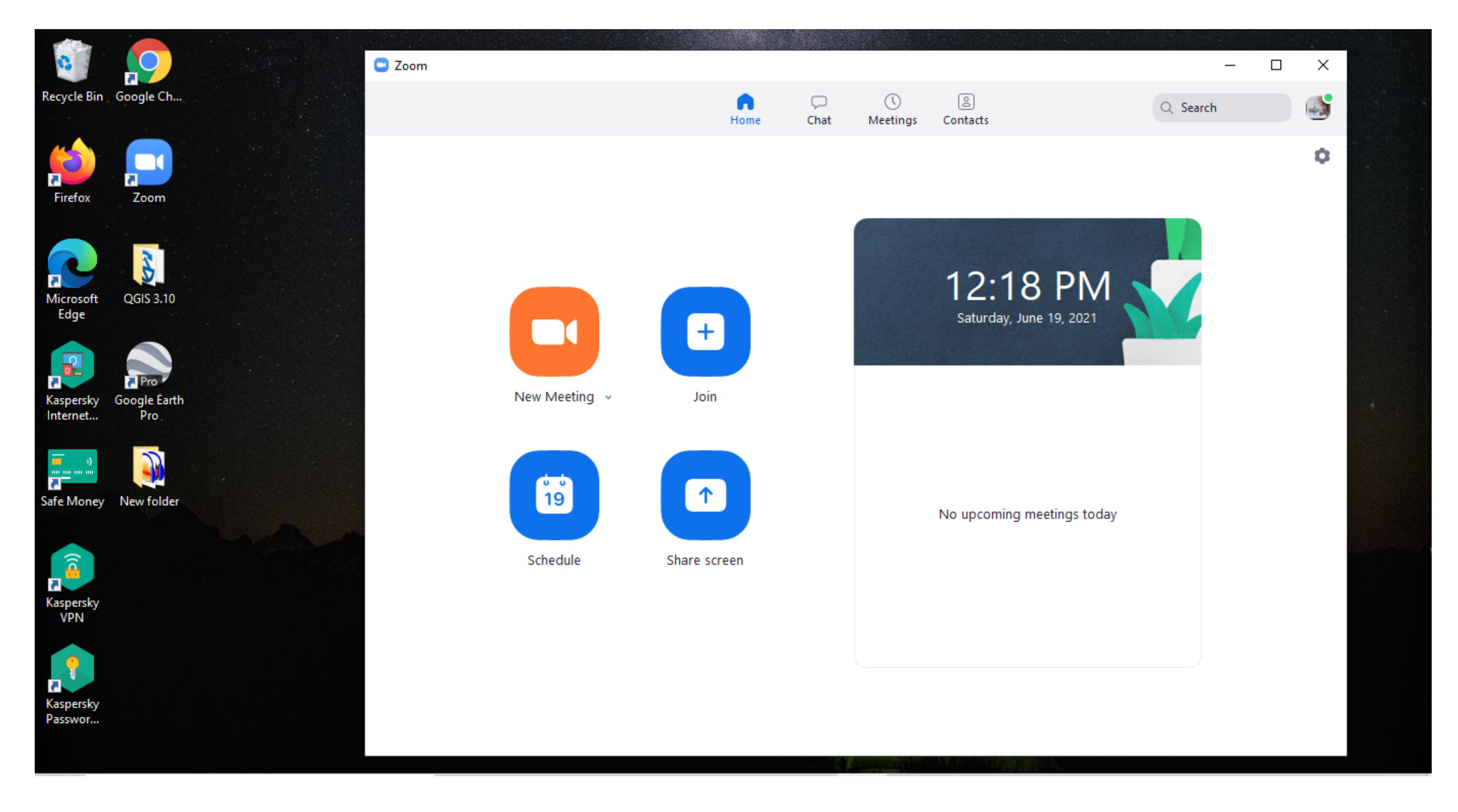

### Al momento de iniciar sesión se abrirá una nueva ventana como esta, donde ingresará automáticamente a la reunión y podrás ver y escuchar todo lo que allí se trate.

## **Uso de la cuenta personal de zoom PASO 2:**

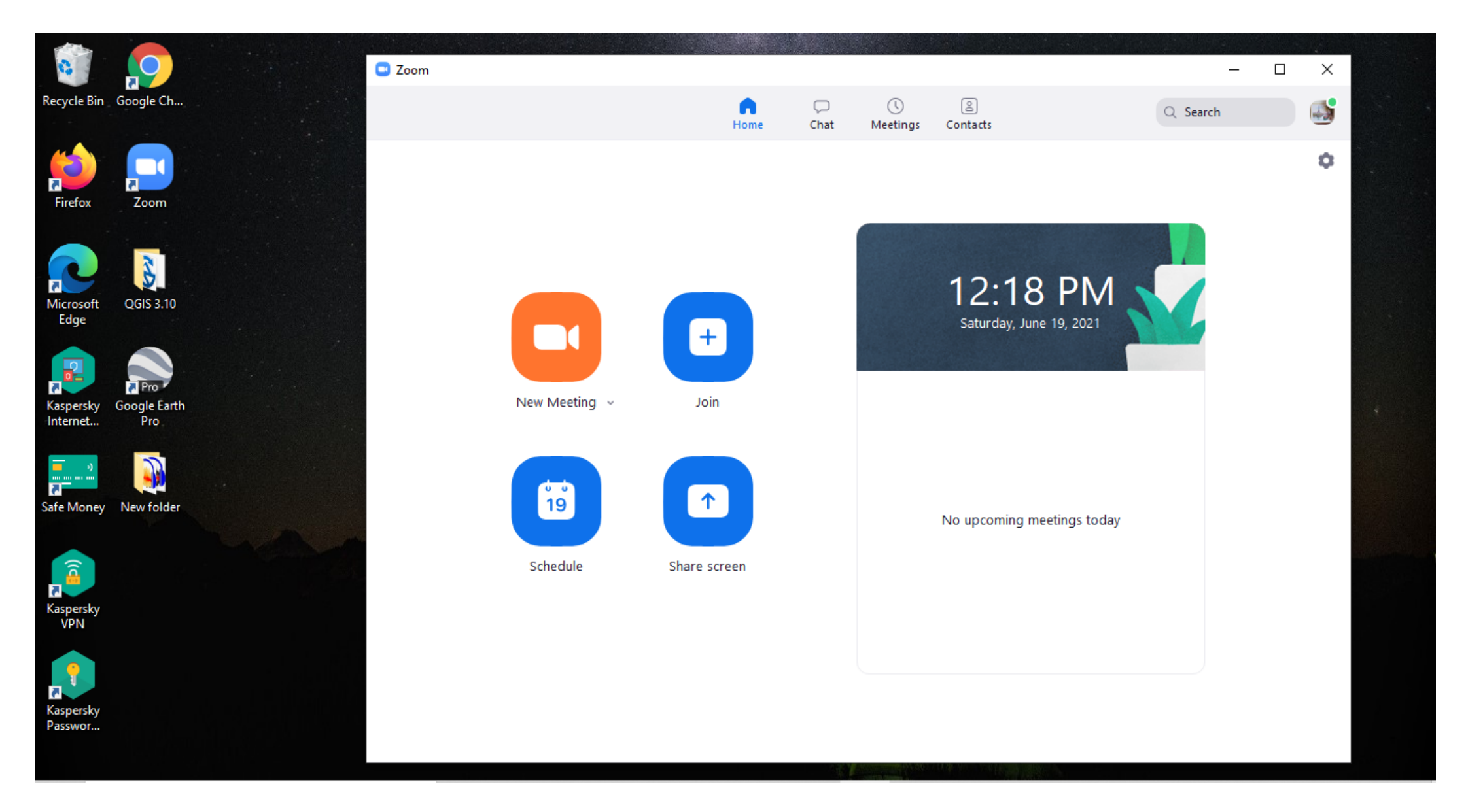

Aquí podrás crear nuevas reuniones, unirte a alguna reunión programada y/o programar próximas reuniones. Al igual que puedes configurar tu audio y/o video en caso de que presentes dificultades. Adicionalmente puedes cambiar tu foto de perfil y nombre para que todos vean quién eres.

### **PASO 3: Recomendaciones**

Activa tu cámara cuando ingreses a una reunión para que todos puedan ver quien eres y hacer más amena la reunión virtual.

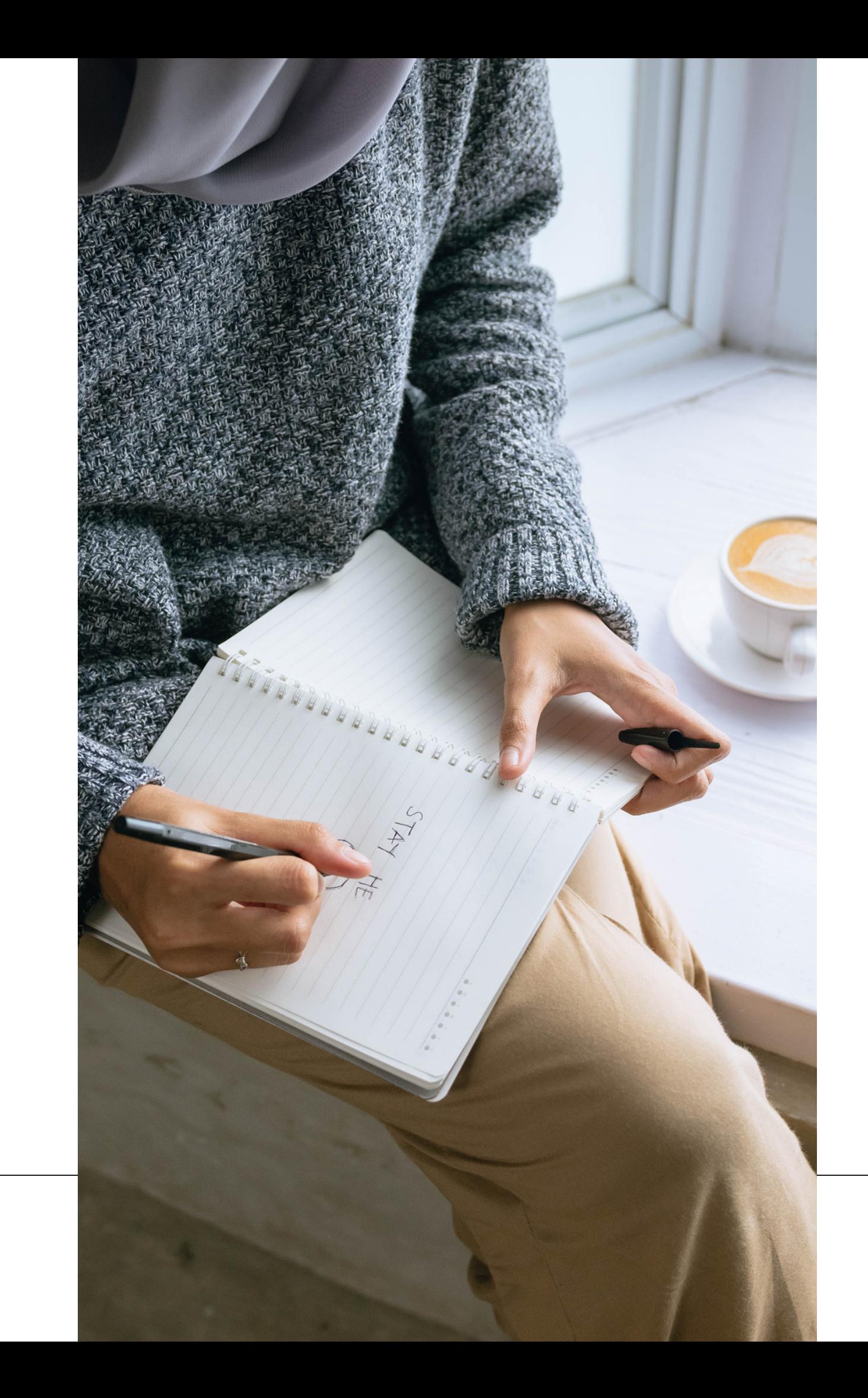

Recuerda hacer uso adecuado del chat en zoom, por lo que siempre usa lenguaje respetuoso y cordial.

No respondas mensajes que se vean sospechosos o que sean de personas que no conozcas.

Desactiva siempre tu micrófono al ingresar a una reunión para evitar interferencias.

No olvides que si tienes preguntas, puedes escribirnos a: **cootrasintol@yahoo.com cootrasintol.ltda@hotmail.com**

Te invitamos a leer los otros instructivos relacionados al *correo electrónico y página web de la Cooperativa*.

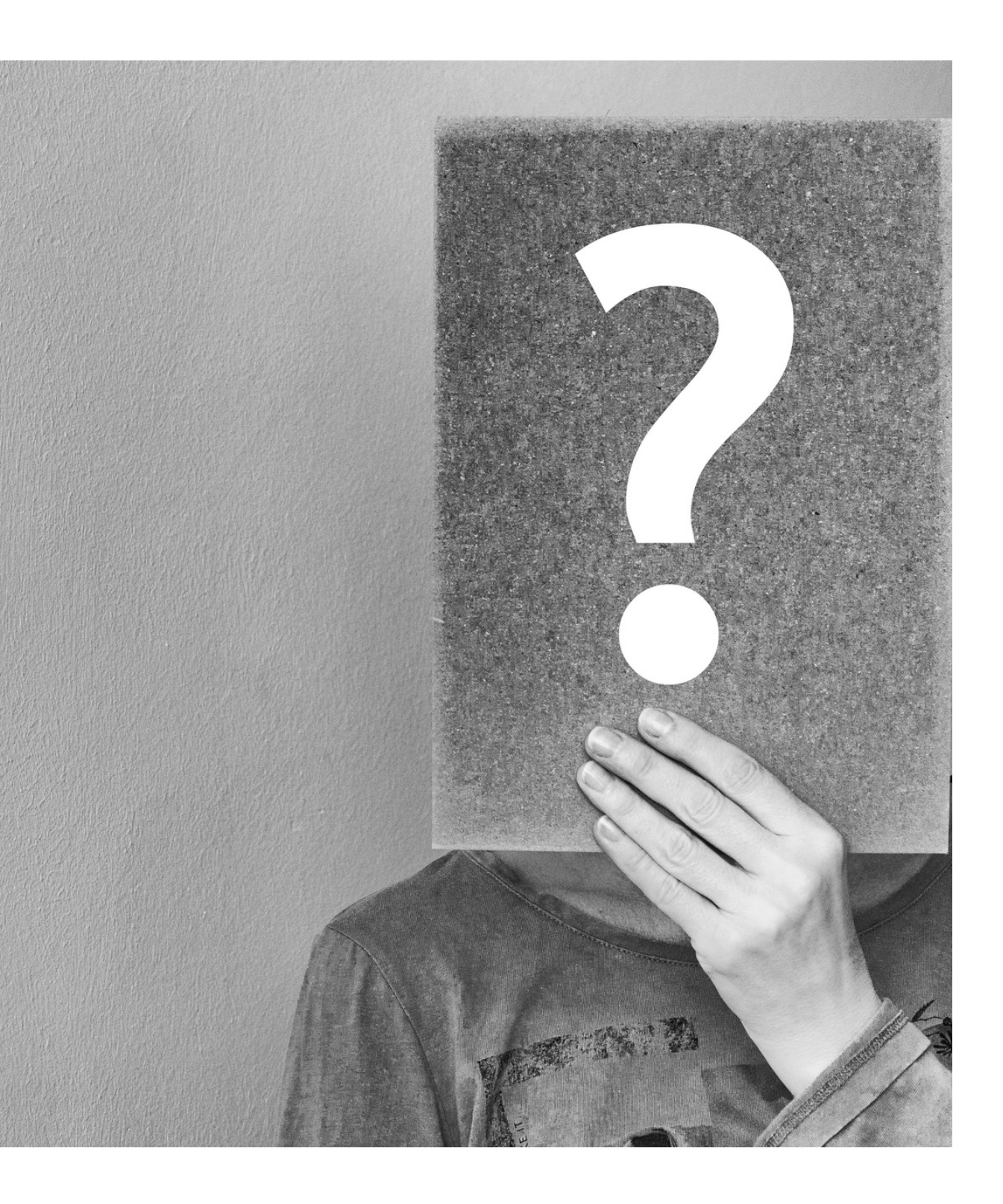